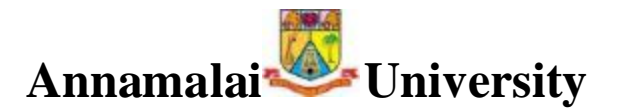

# **Department of Computer Science and Engineering**

# **B.E(CSE) – VI SEMESTER – 'A' BATCH 1608PC602 PYTHON PROGRAMMING**

**LECTURE NOTES (UNITS IV & V)**

> **Course Teacher: Dr. A. GEETHA, Professor.**

PYTHON PROGRAMMING  $0$   $rt$  -  $\overline{N}$  $\omega$  the space  $U$  age  $\omega$  $\mathbb{R}$  - to  $\lambda$  - we suppose Film and Exception Handling  $\mathcal{L}_{\mathcal{D}}(t,x,y) = \left\{ \left\{ \left\langle \left\langle \left\langle \left\langle x,y \right\rangle \right\rangle \right\rangle \left\langle x,y \right\rangle \right| \right\} \right\} \left\langle \left\langle \left\langle x,y \right\rangle \right\rangle \right| \leq t \right\} \left\langle \left\langle \left\langle y,y \right\rangle \right\rangle \right| \right\}$ Files - used to store, data permanently. Exception Handling - make programs seliable and Teat Input and Output! A file is placed in a directory in a file system. Absolute filenome sigers to disectary path to fil. eg C: \ were \ documents \ python \ program !. that Relative filename is the current working directory reg. program1.py Files can be classified into 1 cellongras Text filip d'arrest mond des posses. mois Text fille far alor profitation de la fact de la fact de la fact de la fact de la fact de la fact de la fact de la fact de la fact de la fact de la fact de la fact de la fact de la fact de la fact de la fact de la fact de or modified 1901 python, source programs stand in trut files. file: a file tout cannot be modified Birary which and that is stored in binary files eg. Microsoft word files that are processed by Microsoft word program Test fill contains à sequence of characters Birary file contains a sequence of bits.

The syntax for all the file operations are comment below. In these or of the comments Opening a file ! filivariable = open (filiname, mode) where open function returns, a file digect for filerano. Mode parameter specifies the file usage eg., Enput = open C" Program1. tat", "s") The different file modes are : 一、六人、 "x" -> opers a fill for ereading like. "W" => opers a new file for writing. Ma" -> opens a file for appending data at end le "2b" I rapers a file for reading birary data writing data to a file: or 1 breeze outfile = open ("Program). tst", "W"  $29.7$ outfile, write ("Welcome \n") outbile, class()

A file object is created when a fite is opened. this ologeet is invoked with write frethod for unitory Ento a file and close method for closing the file.

la si unen une fite is opined for writing, a file pointer is positioned at the beginning of file and the pointer moves forward when<br>the file is read or weretting into. Reading to pata from a file!

reade) => to read a specified number of<br>characters of all characters from the

readline ) to read the read line that ends readliness) - to read all lines into a lest of strings. Syntox: 1900, Dags in 1900, 191 filhobject: readCEcountDo 1  $\varphi_{\rm ex} \sim \varphi / \sqrt[3]{\lambda_{\rm ex}}$ Example: price again and and why fo = open ("program); tout", "x")  $\Delta t_1 = \begin{bmatrix} 0.940 dC_10 \end{bmatrix}, \quad 111$ か い point C'este) Output for magic mi  $\mathcal{L} = \mathcal{L} \otimes \mathcal{L} \otimes \mathcal{L}$ Front ton characters in stre file Program. tol Appending pata.<br>i à mode is used to append data to end of  $f^{\text{int}}$ . 5 the suit thing fees 1 Provision D. Chain Example outfile = open ("Program). tat!, "a") outfile. clare) Output CSE will be appended at the end of Progressi, but hile: Winding and Reading Numeric Date: Example: Iron rondom import randist outfile = open (° e : ) sample the?" def, maise) Scanned with CamScanner

outfile, write (str (randist (0,7)) outfile. close() infile = open C'e: I sample.dec", "r")  $(3$  bare;  $q\mu\mu z = 2$  $1$  (Thus  $\pi^{-1/2}$ punt Cs ufile-closes de grande why fam = elfin maini)  $1 - 15 - 17$ William of out My File pialogs C. N. C. 13533 (base C) tkinter. filedialog module contains the function askopinfileramo and asksaviasfileramo for displaying the file Open and Sovers dralog boos Example:  $C$  May  $\mathcal{Q}$ Syntax to display file dialog box to open fileranne : = askopinfileranne() Syntax to display file dialog book for some filerame = eisksaveasfileramec)  $k \times N$ Coding 1 from tkinter. filedialog import askopinfilèrement filonomeforkeding = cuskopenfilonome c) filmame fortuniting = astesauasfilenames) print (" filerame for heriting")

Case Study ? 1 1 10 10 10 10 10 Counting Fach Letter in a File. def main(); filerame = urput (" Prite of de rame") infile = open (filerame, "x")  $Conv = 26 * Co$ for line in infile; Countlettes Cline. Loueur, counts) to what is no starge (len(counts)): helmes. of 4 counts[i] != 0 p. l. print (chr Cord C'a') + "cyppeas" + str (countilie) + ("time" if<br>counts [i] == 1 ilse "time") infile, clase () لمعاقبه وتعظم والمائك والأجلاء dif courtilette (line counts): for ch is line it along if chiesalphe (): energing counts[ad(ch) main() Output! tentie à filiname : rôput. txt a appears is time in the a appears 8 times

Retrieving pristatent from puttile Web at represente distervelism pratteriestical esses Syntax tot open are untilgence with lack infile = withib, request, colorper ("history" de la finite de la finite de la finite de la forme de la finite de la forme de la finite de la forme de la finite de la forme de la forme de la forme de la forme de la forme de la forme de la forme de la forme de la forme deu not entière l'édition viogner douter avec wo glass tradingle isotop count each letter is a bilg-opened where is going le Coding Lilles a speason raise publication allipport surflite requests that said it det mais (): rédépune ne sille wall the substitution of the following in infile = willib. request. whopes (that) S = infile. read(), decedent). counts = countfectuals towards for i in range (line correntes): nus 1 stor turble elgunts Ei] : = 0; point CORX Couplebas) til t "appears" + str Ccounts(file) + the for the course time the counts [i] seek the time ) abinagement en drippes. The country of the country of the country of the country of the country of the Counts = 26 \* 120greene is relevant 20. avec for dartin soir et ci (ellerat) Counts [ and CCh) and (Ch) ] f= 1 return counts elgmax ? main () Ourput: subsport http://cs.aimstrong.edu/loang Entre fotogone a appears, 100 times r appears '18 times Scanned with CamScanner

# Exception Handling

exception handling  $\Rightarrow$  enables a peogram to deal with exceptions and continue its normal execution.

- . If the user enters a file or a URL that does not exist, program will be aborted and haise an error.
- \* If nouscuters filerame is opined, an error mency is reported
- \* The lengthy error message is called teaciback + An error that occurs at runtime is also called an exception.  $C = 0.05$ 
	- a This exception can be hardled as follows.

tous solver interespect with exercise of i from

Lbody Sob Chause Which

except <Exception lype>: 1000

: Chandles de la de where cloodys contains code that raises an

escreption.

- When an exception, occurs, rest of code in Lbody > is skipped, and the carrisponding , Randler is executed.
- Chardlers is the code that processes the Conception ... 户 天地。

Structure garage Example del mainc): write true: () Room the bay biens filenome = sisput C'isnter filenance". stip)

infile: open (filerome," r")  $.$   $pct$  $<$  pod  $\ge$ break a : compliations guess except IOEUAN: print ('File does not light : < Maggethentyesus : <  $main C)$  $\angle$ Inullowed  $\triangle$ Output? Britis filerane " Sample, doc : que File does not escost. Try again. The try/except block works as bellows: . At first, statements perhousen by and except are executed. of the no exception, except clause esport figged and kneak statement is executed to escit while loop. the strain escription eccurs impulsive function a When saintmenteptormoccausifuland if exception matches exception (rome; stress rescept clause is executed. : randroisingueur dasses \* of exception promociles "not imatched, exception is passed onto caller function para (i stiro handler is being institut unhardled exception. : Jaux's a try statement can have more town one The syntax is given belaisturiers

appen: pour (filement) tory:  $\angle$  body > except LExceptantypes: : revisit dans eacept L Exception type 12 ): Consum L tandlerNS V WODWG except: Chandleskiegts : emerely religions : unglice for the substitution of the st. him proto processed finally study of the executive are concerned. & If no exception, escept claims and it det matricien à monstata ensuit lors ". gout elever two nothers! Joy:<br>Als et the humbert's number of seval (corput ("Frite two a were caument for the mange of the war of the cause medition caughter ( we a finder is then except terophisionEmor: between di olders for hoppint. ("lorration-by zurg") a form except syntaxternolis other lessing is latteration is posental comma malgabe missing!) adquer except: print C'Imput may be wrong")<br>"The endormal may themstated" mot A except: تجاهو لائه finally crossed invite à ensuite entier main()

# Outoput:

ineless, the southern Forter two numbers, seperated by comma:  $\overline{4}, 5$  $O.8$ No exceptions Finally clause is escented. Enter two numbers, seperated by comma: a, b Input may be wrong Finally clause is executed.  $P$  e.r.  $M$  ,  $D$ Raising Exceptions a Exceptions are urapped in objects which are created by classes. An exception is raised from a function. "When a function detects an ever, it creates - an object from exception class and throws exception to the caller of the function went the syntax, 中国人 双边状 raise Exception Com ("Wrong") The program creates an instance of Runtime Ernor and racse exception as follows ex = Runtine Euor ("Wrong") rade ex ratse Rustine Error ("Wrong") - Mg nati Example: Testprogram from Giometricobject import Greanetricobject import math. class circle (Geometricobject) commissiones

20 congets of the la

def sethadius Cself, radius): : ingeto y radius LO:<br>A haise Runtime Error Cathrong radius  $\mathbb{R}^d$  Connect  $\mathbb{R}^d$ self: - radius = radius elk: dif girons critis?<br>Program: retain substance d'autres de la marine Siom Testprogram importunite stri Anarci es pom Ligni toy: ci- Circle(5) en ci missis publishing print (ci)z c1. germes()) Ruising Exceptions except Runtine Exceptes ingenieur en orangement. print C" wrong radius" Durie po believe Au exception à raised from a function. iprocessing Exceptions wing de Richard Objects L'object from comptant class cont warm stitute / exception objects can bed accessed increacept The syntax to assign the exception object to paritionately respective even The program creates an instantial Rustine l'avoir saison sous loires except Exception Type as a sension of ear  $\angle$ handlu $\rangle$ ("provert") racismetriel 2 clar Exemple: struz number = eval Cinput ("Entre number")<br>print (number) ("Entre number") Scanned with CamScanner

Outpus:

Finter number: 20

20

Friter rumber 1 &

Exception: nome "s' is not defined.

**ARRIVAL FROM** 

"When a non-numeric value is entered, an object of Nameters is thrown from line 2.

. This object is assigned to variable exand it can be accessed to fandle the exception.

"The str. () method in ex is invoked to return a string that describes the eacepoon.

· In the above example, is is not defined.

and hit hus Defining Custom Exception classes. **NEOLO** 

A custom exception class can be defined by extending BaseKxception or a subclass of Base Exception, James Wallach

a Baseksception class is the good of exception classes.

- All Aystron exception classes inherit directly or Indusedig from BaseFreeption.

" our own exception classes, can be divived from Basekxception or subclass of Basekxcepton L'Escriptions raised are instances of classes as shown below: **图 / 2 / 2 / 2 / 0** 

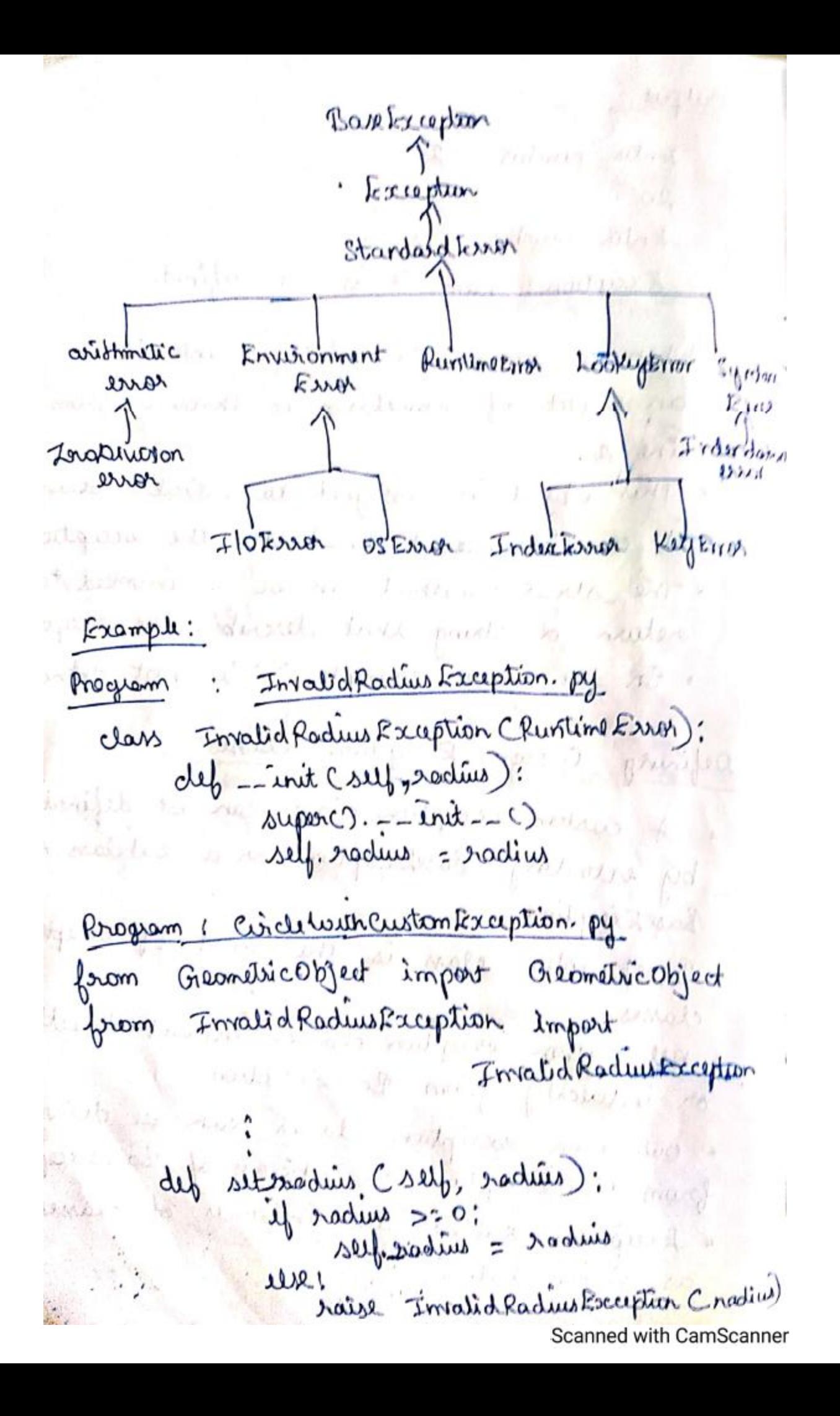

Program : Test Circle.py

 $J\rightarrow V$  $CarCòclk$   $(-5)$ print Cca. germano.) except InvalidRaduesException as ex: print (invalid radius" lxcept Exception!

point ("Wrong")

Output:

tinvalid radius

Binary Ilo using Pickling

& open a file using the mode st as wb for neading binary or writing binary.

onlight.

+ Invoke pickle modules dump and load functions to write and read data.

. Birary IO in python is performed using dump and load functions in pickle module. a pickle module implements servalizing and

desivalizing abjects.

a Seriatisting in to convert object into a stream of bytes.

+ Desirating is to eatroch an object brom a striom of bytes. ALCOMALA

Seriation perseriations = pickling) urpickling = dumping loading of objects.

Dumping and Loading of Objects . In python, all data are objects. Pickle module erables reading and writing of any data using dump and load fundom  $-41.14 - 2460$ Example: sambon i shil import pickle def mairc): outbile: open ("pickle.det", "wb") pickle, dump C to, outfile) pickle. dump ("Halo", outfile) OUHile. clase () infile: apen ("pickle. clat", "sb") point (pickle. load (infile) pourt (pickle, load (infile) ca infile close () Wooly. man One goods which iding upon autout clear loan how deep and and not be neither or the working Hall 6 In the above program, dump Cobject) seriatizes the object into a stream of bytes and stores in a fill. a accelorat Cobject) reads a stream of bytte and descriptions una into an object. Detruson of end of file: + Sb number of objects are unknown, then objects can be read repeatedly using load function until it throws an EOFEmor.

Frample!

import pickle del mains: outfile: open ("pickle dat", "wb") **OVERED BY** data : viput (" Enter numbers") while chata : 0 pickle. dump (data, outfile). the year 戦の立法 to discut have at the exact at stimenter outfile, clase () le infile = open C"pickle dat", she" d'automent-of-file = Falseyour reclu les distinguished not end-of-file = evention to extry: sol (1) au 10 print Cpickle, load (Infile), ende ") except EOFError:  $end - of - 6$ ill = True infile, close()

print ("All abjects are read")

20元前:

main()

Output:

la Enter numbers of particles access personal

Walter?

le Fater rumbers à monstre le dingune de

 $62$   $0$   $0$   $1/2$ 

wal (Light & constants All objects are read.  $\cdot$   $\cup$   $\cup$   $\cup$   $\cup$   $\cup$   $\cup$   $\cup$ 

a The above perogram repeatedly exacts an Object using load function in a while loop until ROFFinor occurs ingles at the

## $OM1 - IV$

# Network Programming

Client/Server Architecture:

- I The server is a piece of hardware or software that provides a service which is needed by one or more users of the service called clients
- + The server wait for client requests, responds to those clients and wait for atsuyper eram

. The client contacts a server for a particular request, send recessary data, wait for server to reply, either completing request or indicating the cause of failure. i The client) server architecture is given as

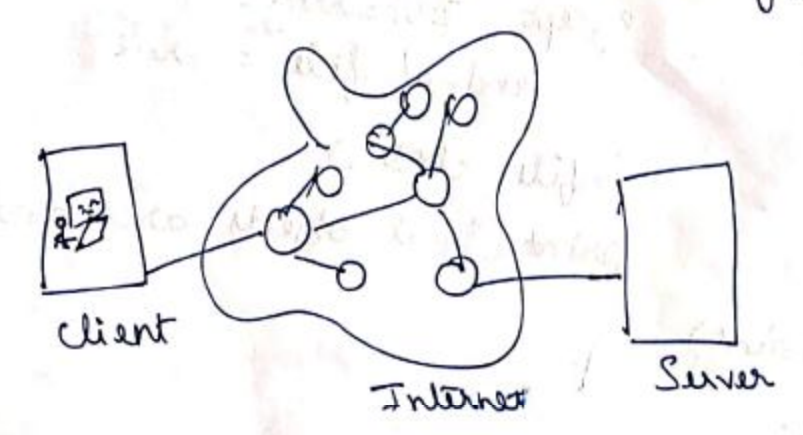

a client) server architecture can be applied to computer hardware and also software. Hardware Client Server Architecture les printers de la partie de Printers.<br>Les printers déposes incoming print jobs and ttem to a printer or other printing device attached.

Scanned with CamScanner

 $12 - 34/0.5$ 

\* Another example is file server. « Sur Microsystems' Network File System (NFS) supports file servers. Software Clear Servir Architecture: . Example for software server is view server. . The wild see ver accepts client requests. send back web pages to clients by browsing and wait for neat client request. · Database servers and windows servers are other examples. daught Jassier Client/Server Network Programming \* A communication endpoint is created that allouis a server to listen for requests. concerna communication endpoint is setup. utre cristining server ends an infinite loop waiting for client to connect and exempted to broaded. the client also has to create a sorgle Communication endpoint and establishes a connection to the server. 6. If the request has been processed and if the client has received the result, communication is absurminated on mathematic Socker : communication kindpoints \* There are various types of sockets that allow processes running on different or same computers to communicate with lach other

\* Sockets are computer networking data structures that embody the concept of Communication endpoint.

a Networked applications must create sockets before any type of communication with the will again to Commences.

6 There are two types of sockets => File ariented: Both processes run on same computer supported by the file system I brise sockets such as AF-UNIX are file-based sockets in the restor exe -> network oriented : AF-INET6 Is used

for IPV6 addressing - - AF-NETLINK sockets are used for TPC betrour user and kernel-level code -> AF-TIFC allows chistes of competers to communicate without IP-based addressing. # A socket address is compraid of

a hastrame and post number. Any or ralid portnumbers range from 0-65535. " A lost of port numbers is obtained from head off: 1 www. Lara. org assignments / port-rundous Connection-Osigntid Vs Connectionles Sockets

+ Connection - oriented Sockets in medication > a connection must be eistablished before communication can occur.

of called vistual circuit or steam burght socket manuel demy

Soffers requenced, reliable and unduplicate nos principi delivery of data ARTIO WOOD

a each message is knoker up into multiple pieces and all are guaranteed to arrive at destination.

\* All pulles are then put back together and delivered to the waiting application

\* Transmission Control Protocol (TCP) Implements connection oriented sockeds

SOLK-STREAM is the socket type used to create TCP sockeds.

for a Internet protocol (IP) is used to find hosts in returns.

+ Thus, the system is ramed as TCP/IP.

(Delaguis est

# Connectionless Sockets

\* No comme chan is necessary before any Communication. And recent  $1 - 1000$ 

+ Sequencing, reliability and non-duplication in process of data, delivery are not guaranted. & Entire messages are sent and not proten botto preces!

& User Datagram Protocol (UDP) implements such connection types

. There sockets use IP to find hoster \* Hence the system is named as UDP/IP. 6 SOCK-DORAM is the sockets type eased.

MALT NOT A 1 Socket Object Nethods A list of socket object methods as

given below. Tep and UDP clients and servers are created using these methods. Scanned with CamScanner

Socket Mithods S. bind () [sinn] S. listenc) ... Setup and start Tep S. accept C) " Passively accept TCP 1 9. ricv() [gineral] receive TCP mexage S.shutdowne) s. closec)  $S.\nmalgilec)$ 

Use. bind address to socky listener s. connects [client] Actively initiate TCP server connection. S. send(), send Transmut TCP msg S. getsockname() address of current rocket shut down the connection close socket create a file object associated with socky.

Greating a TCP Server and TCP client " A TCP surver is created using! Create sures socket  $(3 + 400 \times 22)$ ss. bindc) bind socket to address ss. listenc) lister for connections  $\mathfrak{L}_{\mathsf{N}_{\mathsf{p}}}\mathfrak{L}_{\mathsf{N}_{\mathsf{p}}}\mathfrak{log}\mathfrak{R}$ cs=ss. accept() accept client connection Comm-Loop: CS. rueve)/cs. sende) dialog (s. Clasec) clase client socket be ss. closer) and close surver socket . A TCP client is created using: cs = socketc) Creat client rocket cs. connect () ditempt connection Comm-loop: diames. sendc) (cs. recve) dialog  $cs.$ closec) close client socket. Scanned with CamScanner

Example: 5To accept messages from clients and returns with timestamp prefix. Letch 14 Server Program: from socket import \* from time import ctime HOST = Contab Rockbard  $PoRT = 21567$ ADDR = CHOST, PORT ECPSUSOCK: socket CAF-INET, SOLK-STREAM) topSersock . band CADDR) tysersock. listerCS) while True: print (" waiting for connection") while True: data = tcp clisock. reculTrupsiz) if not data: Cooline is Com preak top clisock. send ('[1.5] 1.5' 1. (bytes Citime c), 'utf-3'), data) typlisode.close() tepsissock. close() Colubo client program" from socket Emport \*  $y$  ost:  $124.0.0.1$ PORT = 21567  $V = 4.0$  and  $1.0$  $RDFS12 = 1024$ BDD& = (HOST, PORT) bcp Clisack = socket (AF-INET, SOCK-STREAM) trip Clisock. connect CADDR) While True. olata = input ('s')

if not data: 100 de l'alle de l'allegrand a destillation des preak topclisack, send (data) data = topclisock. New CBUFSIZ) if not data: preak print ( data. decode ('Utf-8')) topelisock. close () Execution of TCP client and Servers \* Start the server before any clients try to connect with bout even the Creaton of UDP Server and UDP client A UDP server is created using 1 Len Dylin  $22.28$  =  $50440$ ss. bund C) for the inf-food: is recription () is. sendto () ANCIONALISE PRODUCT A UDP client is created using  $cs:$  socketc) comm-loop; cs. sendtoc) (cs. recupromc)  $cs.$  dex  $c$ ) Server Program: from socket import \* from time import ctime APST : THE RAY PORT: 21567 9 4490 barnes . Slaw  $RUPSIZ = 1024$ ADDR = (HOST, PORT)

UdpSerSock = socket CAF\_INET, SOCK-DGRAM) vdpsessock.bird (ADDR) while True: while the print C" waiting for menage") udplersock.classc) client Program la flament from socket Emport of  $HOST = \text{V}_\text{totalHost}'$ PORT : 21567  $ADDR = (HOST, PORT)$  and  $I = 1$ Udp Clisock = socket CAF-INET, SOCK-DGRAM) white True:  $-28 - 131$ data = raw-isput ('7) if not data faces havature an break with the last volpclisock. sendto Colata, ADDR) data, ADDR = udpllisock.recuprom (@UFS12) the role of not date : break of the popular print data Udpuisock.closes.el Twisted Frame work: \* Thristed is an event - driver retworking framework to develop asynchronous netrovaked applications and protocols. " It supports for network protocols. there ading, security, cultiventication, chat, RDRMS database Entegration, web) internet, e-mail, command-line arguments etc. Scanned with CamScanner

Twisted TCP Server:

from twisted. internet import protocol, reactor from time import clime  $PORT = A1567$ class Tseuv Protocol Cprotocol. Protocol: deb connection Made Cself):  $cut = \text{ref.}$  close = self. transport. getPues. hast def data Received Csel, data): self. transport. write ( t.s, date) factory = protocal. Factory () factory. protocol = TSServProtocol reactor. listenTCP CPORT, factory) reactor, run() Twee ted TCP client! from truested. Internet Emport protocol, reactor  $1+0.57$  : Notal host  $10$ 吸收  $PORT = 21567$ class TS cent Protocol Cprotocol. Protocol): def sendrata Cself): olata = raw-input ('s') if data: ser self. transport. write Cdata) iese. self. transport. lose connection () dy connection Made Csey): self. send Data () deserte dy dataReceived Csey, date): print (data) sel, send pata () class TSchtFactory Cprotocol. ClientFactory): protocol = TS cht Protocol

**ARELAND** client Connection Lost = client Connection Fault d 2 \lambda self, connector, reason: with all fished to reactor. stop() Antelly O'll B Poeactor, connect TCP CHOST, PORT, TS Centfactory()) debas Lo reactor. run C) Internet Client Programming Internet clients: which they . Internet servers make the internet possible. \* All machines on internet are littler clients or servers of the most **MAILES** \* The machines providing services are senies The machins that are connected to trase services are clients. Transferrang Files beingment as to some 4 File exchange is an Internet activity. + Many protocols societ to transfer files on Internet. - File Transfu Protocol (ETP), Unix-to-Unix Copy frotocol (UUCP); Hypertext Fransfer Protocol (HTTP) are some of the protocols. File Teransfer Protocol: a diveloped by late Jon Poster and Joyce Reynolds and published in 1985. occessible files in an anonymous fastion.

Le It is used to transfer files between

- tion computers.
- of A login password is needed to access the remote host running FTP server.
	- Login of an unequater d'user is anonymous and password is e-mail address of cliend.
- . FTP works as follows:
	- 1) client contacts FTP server on remote host 2) client logins in with userrame & passio ord
- 3) client performs file transfers or information requests.
- 4) client completes the transaction Alexandria de A by logging out of remote host and FTP servir.
	- \* Sometimes, entire transaction is terminated, before it is completed.
	- 1 FTP will timeout after 15 minutes of inactivity.

"The communication between server and client using FTP is shown below:

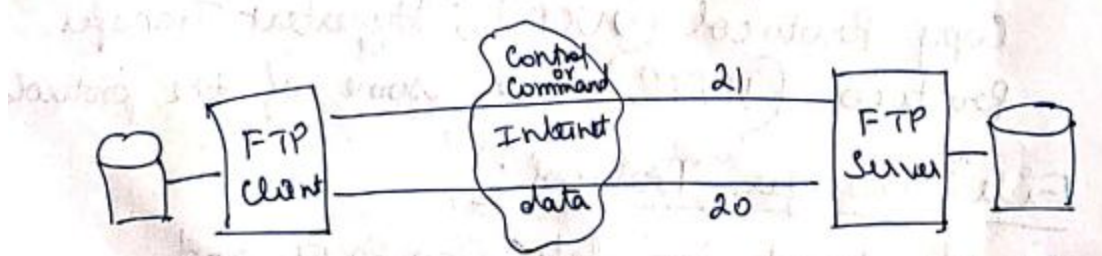

a Both server and client use a pair of sockets for commun cation. data port

& There are two types of FTP modes such as Active and Passive. & Servers data poet 20 is Active and server initiate connection to clients data port. A For passive mode, client must initiate data connection. رائعا ہے۔ ایلان مسلمانا کا Python and FTP: Will all FTP client can be written using Python. · When Python's FTP support is needed, ttplib module is imported and ftplib. FTP class is instantiated. of some of the ftplib. FTP class Methods  $1900$ are listed below! SA UNE CONTRACTOR Method current working dividary pwd() "letoul change current working cud(path) dure etong to path retreines (cond[, cb]) pownload tout file upload text file startines (cond, b) revame (old, new) revame remote file

delete (path) mkd C divectory) create remote directory Ind (directory) of Rembre remote directory quit()

 $\frac{1}{2}$   $\frac{1}{2}$   $\frac{1}{2}$   $\frac{1}{2}$   $\frac{1}{2}$   $\frac{1}{2}$   $\frac{1}{2}$   $\frac{1}{2}$   $\frac{1}{2}$   $\frac{1}{2}$   $\frac{1}{2}$   $\frac{1}{2}$ 

from old to new pelete remote file Close connection and me a stranguithos of the

, where that soot

Example: To download files from FTP Server from btplib import FTP **SECRATOR** forom dateline import dateline start = datetine. now() bbp = FTPC your- bbp-domain') bbp. login C'you usurame', 'password')  $\frac{1}{2}$ iles =  $\frac{1}{2}$ tp. nlst $\circ$ for file in files print ("Downloading") of tp. retr binary C'RETR'+ file, open ("doronload/to)your/directory)"+ (etion, ('du', et if Haiter Melor for. clase C) end = datetime. nowe)  $1001.14$ point ("All: files donneaded")  $d\vec{u}$  =  $end - start$ Network Muss. \* Usehet -> Usepet News System is a global dans archival builtin board. Newsgroups - strey are for any topic

including poem, software, cooking, music etc

\* The entire system is a large global nu of computers that participate in sharing Useret postings. \* Once a user uploads a message to his local Usenet computer, it will be propagated Scanned with CamScanner

to other adjourning Userit Computers, and eten to neighbours of those systems, until it reached the world around. a There postings will be alive for a finite period of time. . Each system has a test of newsgroups that it subscribes to and only postings of Interest. . Older Useret used UUCP for transporting. Network News Transfer Protocal (MV7P) " NNTP is a method by which neus group postings are downloaded. \* NNTP can be written using python. i mitpleb is imported and mitpleb. NNTP is instantiated. Frample: To download a list of messages auto a disjolue. import mitplib import string  $\omega = \rho^2 \cos(\omega)$  ,  $\epsilon$ SERVER = "renes. spam. egg" GROUP: "Comp. lang. python" AUTHOR: sam@pywaso.com" resp, count, first, last, name = 1 server. group CGROUP) print "count", "=", count prince again print "range", =>'s first, last reap, items = server. rover (first, last)

authors & Breast part of the later of subjects = { 3; for the second of real for id, subject, alther, date message-id, references, seres lines in items: authors[author] = None and in the subject [1] = "Rev." in the subject à subject [24] 4 string. find Cauthor, AU7HOR) >20: print id, subject print "authors", "=>", len (authors) print "subjects", "=", len Csubjects) Output: the spirits of go space ! Count =  $907$  rations and and there is a sangle : 54179 57991 a digine  $5747H$ r je držav dominanst od subjects => 200  $d\mathfrak{A}_q$ in =  $_{\text{big}}$ 

## $E-Mauls$ :

 $e$ -mail message  $\rightarrow$  it is a message consisting of reader fields followed by a body: i The Components of the e-mail system is explained as follows:

Message Transport Agent (MTA) is a server procese running on a mail rachange host and sending of email.

Scanned with CamScanner

i wala kingin

\* MTA constitutes all hosts including source, hops in between and destination called agents of message transport. a MTAS need to know the 1 next MTA to forward and 2) has to talk to sending <u>E-Mail!</u><br>Sending <u>E-Mail!</u><br>Light mail didn't must connect to a

MTA to send e-mail.

A MTAS communicate by means of a protocol called Message Transfort System

i This MTS protocol was not compatible with different computer types and networks. + SM7P - Simple Mail Transfer Protocol came into eachtence in August 1982. a SMTP was later extended ESMTP · Another protocol called LMTP- Local Mail Transfer Protocol based on SNTP and EMSTP was defined in 1996.

a Python and SMTP

smiplib must be imported and smiplib.smp class must be instantiated.

Marter

Focumple: To send e-mail wing SMTP in python

import smtplib

sender = 'from @ from domain. com

receives : ['to@todomain.com']

""From : From Person 4from@from damain-comp message = To: To Person Lto@todomain.com> Subject; SM7P e-mail test

This is a text e-mail message . воспол by ind smtpobj = smtplib. SNTP ('localhert') simpoly = sendmail (sender, receivers, message) point C "Successfully sent") except SNTPException:  $print (L'Exon')$  $\alpha$ <sub>ant</sub>  $\alpha$  and  $\alpha$   $\beta$   $\gamma$   $\beta$   $\gamma$   $\beta$   $\gamma$   $\alpha$ Receiving E-Mail : 11 100 6 Post Office Protocol (POP) was the first porotocol published in 1984.  $\sim$ I The orient vision is POPS. · POP3 is used for downloading e-mails. . Internet Nessage Access Protocol (INAP) is another protocol published in 1988.  $\mathcal{A}(v) = \lambda x_0^2$  and  $T = \text{Log} y$ Pyston eard Popsition (1) 912120 /200 . To write POP3 using python, import poplib and poplib. Pops class must be instantiated. believes and some adjoint . Some of the POP3 objects are: A THE R POPS, WILL DONE , GAR OF STAYING POP3. state) POP3. return adapter to the Pops. delection is a part of the POPS. reterned to the second model by the was argument. "Read 2 minuted of

Example: To open a mail box, retrieve and print all messages. import getpass, poplib M: = poplib. POP3 C'hocalhost') M. user Cgetpass. getuser() M. pass (getpass. getpass) numMessages = len CM. listC)[13) for I in sange CrumMessages): for j in M. retacit) [1]: print (j) Frample: SMTP and POPS using Python from smtplib import SNTP from populo import POP3 from time import sleep SNTPBSVR = " smbp. python POPSSVR = "pop. python" orighters = ['From: from@python.com', 170; to Opython. com, (Subject: test msg)] oxigMsg:'lr/n/r/n'.join(['lrln'join(origHdrs).'lrln' Soin Corig Body ) ]) sundsvs = SNTPC SNTPSVR) us = send Svs, sendmail ('from @ python. com, ('to@ python com Origins g) send Svs. quit() sep = msg. india(") aneet lin Cerrs) == 0, errs rechody = msg [sept] !  $\mu_{\text{p}(10)}$ assert orighody = 2 reason = POP3 (POP3SVR) recision. user ('wesley') recibody recusur. para- (no quess" rsp, msg, siz z recsvr, retr (recsvr. stat (JCOJ)

### **UNIT V - DATABASE AND GUI**

### **DBM DATABASES:**

A database API is provided by Python that is very useful when needed to work with different type of databases. The data are stored within a DBM (database manager) persistent dictionaries that work like normal Python dictionaries except that the data is written to and read from disk. There are many DBM modules and the most common is the **anydbm** module.

The DBM modules work when the data needs to be stored as key/value pairs and can be used when :

- $\mathbf{u}$ data needs are simple
- small amount of data
- a si use a relational database if support for transactions is required

**Example:** To store data into a DB using dictionary-like syntax.:

```
import anydhm
>>> # open a DB. The c option opens in read/write mode and creates the file
if needed.
>>> db - anydbm.open('websites', 'c')
>>> # add an item
>>> db["item1"] - "First example"
\gg print db['item1']
"First example"
>>> # close and save
\gg db.close()
```
### dbm - Interfaces to Unix "databases:

dbm is a generic interface to variants of the DBM database — dbm.gnu or dbm.ndbm.

Some of the functions are:

#### *exception* dbm.**error**

A tuple containing the exceptions that can be raised by each of the supported modules, with a unique exception also named  $dbm.$  error as the first item  $-$  the latter is used when dbm.error is raised.

#### dbm.**whichdb**(*filename*)

This function attempts to guess which of the several simple database modules available  $-d$ bm.gnu, dbm.ndbm or dbm.dumb  $-$  should be used to open a given file.

dbm.**open**(*file*, *flag='r'*, *mode=0o666*)

Open the database file *file* and return a corresponding object. If the database file already exists, the whichdb() function is used to determine its type and the appropriate module is used; if it does not exist, the first module listed above that can be imported is used.

**Example :** To records some hostnames and a corresponding title, and then print out the contents of the database:

```
import dbm
# Open database, creating it if necessary.
with dbm.open('cache', 'c') as db:
    # Record some values
    db[b'hello'] - b'there'db['www.python.org'] - 'Python Website'
    db['www.cnn.com'] - 'Cable News Network'
    # Note that the keys are considered bytes now.
    assert db[b'www.python.org'] -- b'Python Website'
    # Notice how the value is now in bytes.
    assert db['www.cnn.com'] -- b'Cable News Network'
    # Often-used methods of the dict interface work too.
    print(db.get('python.org', b'not present'))
    # Storing a non-string key or value will raise an exception
(mos t)# likely a TypeError).
    db ['www. yahoo.com'] - 4
```
### **SQL DATABASES**

Python is used to connect the front-end of an application with the back-end database. SQLite can be connected with Python. Python has a native library for SQLite. It's working is given below:

- 1. To use SQLite, we must import sqlite3.
- 2. Then create a connection using connect() method and pass the name of the database you want to access if there is a file with that name, it will open that file. Otherwise, Python will create a file with the given name.
- 3. After this, a cursor object is called to be capable to send commands to the SQL. Cursor is a control structure used to traverse and fetch the records of the database. Cursor has a major role in working with Python. All the commands will be executed using cursor object only.
- 4. To create a table in the database, create an object and write the SQL command in it with being commented. Example:- sql\_comm = "SQL statement"

5. And executing the command is very easy. Call the cursor method execute and pass the name of the sql command as a parameter in it. Save a number of commands as the sql comm and execute them. After you perform all your activities, save the changes in the file by committing those changes and then lose the connection.

**Example** : To create table and show insertions into the table

```
# Python code to demonstrate table creation and
# insertions with SQL
# importing module
import sqlite3
# connecting to the database
connection = sqlite3.connect("myTable.db")
# cursor
crsr = connection.cursor()# SQL command to create a table in the database
sql command = """CREATE TABLE emp (
staff_number INTEGER PRIMARY KEY,
fname VARCHAR(20),
lname VARCHAR(30),
gender CHAR(1),
joining DATE) ;"""
# execute the statement
crsr.execute(sql command)
# SQL command to insert the data in the table
sql_command = """INSERT_INTO emp VALUES (23, "Rishabh", "Bansal", "M", "2014-03-28");"""
crsr.execute(sql command)
# another SQL command to insert the data in the table
sql_command = """INSERT INTO emp VALUES (1, "Bill", "Gates", "M", "1980-10-28");"""
cr\overline{sr}. execute (sql_command)
# To save the changes in the files. Never skip this.
# If we skip this, nothing will be saved in the database.
connection.commit()
# close the connection
connection.close()
Example : To fetch data from the table.# Python code to demonstrate SQL to fetch data.
# importing the module
import sqlite3
# connect withe the myTable database
connection = sqlite3.connect("myTable.db")
# cursor object
crsr = connection.cursor()# execute the command to fetch all the data from the table emp
```

```
crsr.execute("SELECT * FROM emp")
```
# store all the fetched data in the ans variable  $ans = crsr.fetchall()$ print (ans)

**Example :** To update records and display

```
import sqlite3
conn - sqlite3.connect('test.db')
print "Opened database successfully";
conn.execute("UPDATE COMPANY set SALARY = 25000.00 where ID = 1")
conn.commit
print "Total number of rows updated :", conn.total_changes
cursor - conn.execute("SELECT id, name, address, salary from
COMPANY")
for row in cursor:
  print "ID = ", row[3]print "NAME = ", row 1]
  print "ADDRESS = ", row[2]print "SALARY = ", row 3], "\n"
print "Operation done successfully";
conn.close()
```
**Example :** To delete records and display the remaining records.

```
#!/usr/bin/python
import sqlite3
conn - sqlite3.connect('test.db')
print "Opened database successfully";
conn.execute ("DELETE from COMPANY where ID = 2;")
conn.commit()
print "Total number of rows deleted :", conn total changes
cursor - conn.execute("SELECT id, name, address, salary from
COMPANY")
for row in cursor:
  print "ID = ", row[3]print "NAME = ", row 1]
  print "ADDRESS = ", row[2]print "SALARY = ", row[3], "\n"
print "Operation done successfully";
conn.close()
```
### **GUI PROGRAMMING USING PYTHON**

### **GUI GRAPHICAL USER INTERFACE :**

GUI is a desktop application which helps us to interact with the computers. They are used to perform different tasks in the desktops, laptops and other electronic devices. Some of the GUI apps are:

- Text-Editors to create, read, update and delete different types of files.
- Sudoku, Chess and Solitaire to play are games.
- Google Chrome, Firefox and Microsoft Edge to browse through the Internet.

### **Python Libraries :**

GUI can be created using the following libraries in Python:

- $\bullet$ Kivy
- Python QT
- wxPython
- **•** Tkinter

### **Tkinter:**

**Tkinter** is actually an inbuilt **Python** module used to create simple **GUI** apps. It is the most commonly used module for **GUI** apps in the **Python**.

The following diagram shows how an application actually executes in Tkinter:

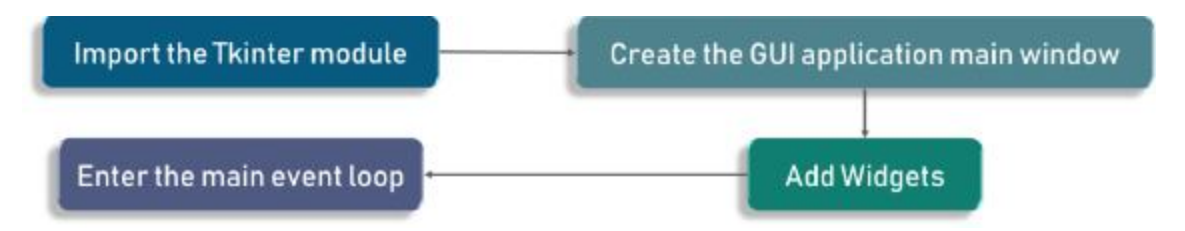

An event loop is basically telling the code to keep displaying the window until we manually close it. It runs in an infinite loop in the back-end.

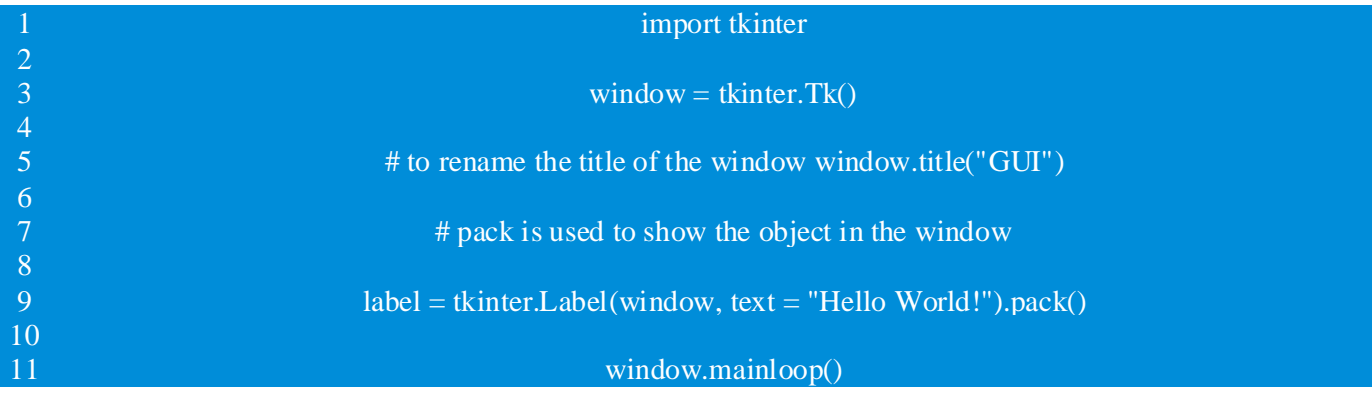

Tkinter package is imported and window is defined. Also a window title GUI is shown on the title tab whenever you open an application. A label is output needs to be shown on the window. In this case it is hello world.

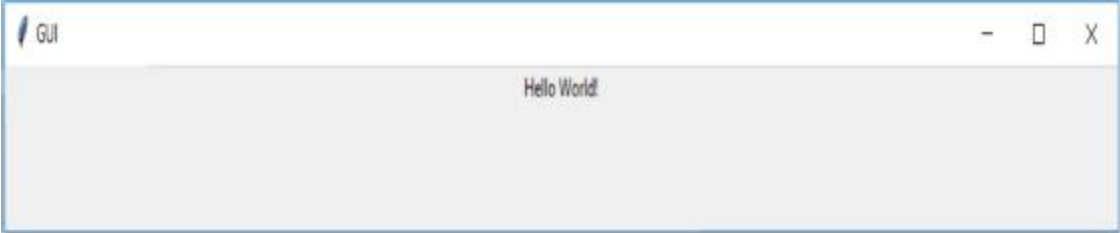

### **PROCESSING EVENTS:**

Tkinter GUI programming is event driven. After the user interface is displayed, the program waits for user interactions such as mouse clicks and key presses. This is specified in the following statement:

window.mainloop()

The statement creates an event loop. The event loop processes events continuously until you close the main window. A Tkinter widget can be bound to a function, which is called when an event occurs. When the user clicks a button, your program should process this event. You enable this action by defining a processing function and binding the function to the button, as shown below:

```
1 # Import all definitions from tkinter
2
3 def processOK():
4 print("OK button is clicked")
5
6def processCancel():
7 print("Cancel button is clicked")
8
9 window = Tk() # Create a window
10 btOK = Button(window, text = "OK", fg = "red", command = processOK)11 btCancel = Button(window, text = "Cancel", bg = "yellow",
12 command = processCancel)
13 btOK.pack() # Place the OK button in the window
14 btCancel.pack() # Place the Cancel button in the window
15
16window.mainloop() # Create an event loop
```
### **Output:**

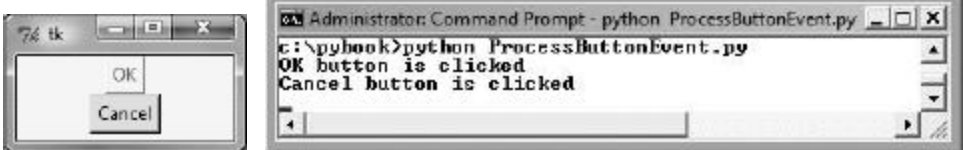

### **Tkinter Widgets**

The basic component of a Tk-based application is called a widget. A component is also sometimes called a window, since, in Tk, "window" and "widget" are often used interchangeably. Tk is a package that provides a rich set of graphical components for creating graphical applications with Tcl.

Tk provides a range of widgets ranging from basic GUI widgets like buttons and menus to data display widgets.

Tk applications follow a widget hierarchy where any number of widgets may be placed within another widget, and those widgets within another widget. The main widget in a Tk program is referred to as the root widget and can be created by making a new instance of the TkRoot class.

### **Creating a Widget**

The syntax for creating a widget is given below:

type variableName arguments options

where type here refers to the widget type like button, label, and so on

arguments can be optional and required based on individual syntax of each widget.

options range from size to formatting of each component.

### **WIDGET CLASSES:**

**Button** A simple button, used to execute a command.

**Canvas** Structured graphics, used to draw graphs and plots, create graphics editors, and implement custom widgets.

**Checkbutton** Clicking a check button toggles between the values.

**Entry** A text entry field, also called a text field or a text box.

**Frame** A container widget for containing other widgets.

**Label** Displays text or an image.

**Menu** A menu pane, used to implement pull-down and popup menus.

**Menubutton** A menu button, used to implement pull-down menus.

**Message** Displays a text. Similar to the label widget, but can automatically wrap text to a given width or aspect ratio.

**Radiobutton** Clicking a radio button sets the variable to that value, and clears all other radio buttons associated with the same variable.

**Text** Formatted text display allows to display and edit text with various styles and attributes. Also supports embedded images and windows.

### **Label Widget**

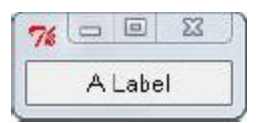

A Label widget shows text to the user

import Tkinter  $parent\_wide = Tkinter.Tk()$ label\_widget = Tkinter.Label(parent\_widget, text="A Label") label\_widget.pack() Tkinter.mainloop()

### **Button Widget**

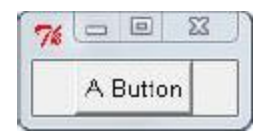

A Button can be on and off. When a user clicks it, the button emits an event. Images can be displayed on buttons.

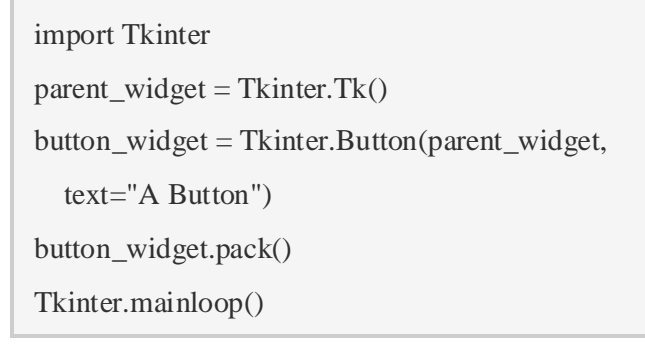

### **Entry Widget**

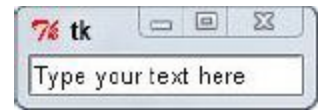

An Entry widget gets text input from the user.

import Tkinter

```
parent_widget = Tkinter.Tk()
entry_widget = Tkinter.Entry(parent_widget)
entry_widget.insert(0, "Type your text here")
entry_widget.pack()
Tkinter.mainloop()
```
### **Radiobutton Widget**

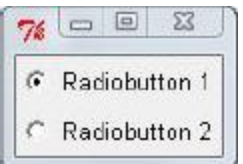

A Radiobutton lets to put buttons together, so that only one of them can be clicked. If one button is on and the user clicks another, the first is set to off.

```
import Tkinter
parent\_wide = Tkinter.Tk()v =Tkinter.IntVar()
v.set(1) # need to use v.set and v.get to
# set and get the value of this variable
radiobutton_widget1 = Tkinter.Radiobutton(parent_widget,
                      text="Radiobutton 1",
                      variable=v, value=1)
radiobutton_widget2 = Tkinter.Radiobutton(parent_widget,
                      text="Radiobutton 2",
                      variable=v, value=2)
radiobutton_widget1.pack()
radiobutton_widget2.pack()
Tkinter.mainloop()
```
### **Checkbutton Widget**

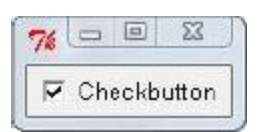

A Checkbutton records on/off or true/false status. Like a Radiobutton, a Checkbutton widget can be displayed without its check mark, and Tkinter variable is used to access its state.

```
import Tkinter
parent\_wide = Tkinter.Tk()checkbutton_widget = Tkinter.Checkbutton(parent_widget,
                     text="Checkbutton")
checkbutton_widget.select()
checkbutton_widget.pack()
Tkinter.mainloop()
```
### **Listbox Widget**

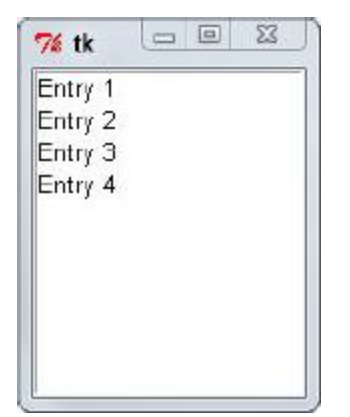

Listbox lets the user choose from one set of options or displays a list of items.

```
import Tkinter
parent\_wide = Tkinter.Tk()listbox_entries = ["Entry 1", "Entry 2",
            "Entry 3", "Entry 4"]
listbox_widget = Tkinter.Listbox(parent_widget)
for entry in listbox_entries:
   listbox_widget.insert(Tkinter.END, entry)
listbox_widget.pack()
Tkinter.mainloop()
```
### **Menu Widget**

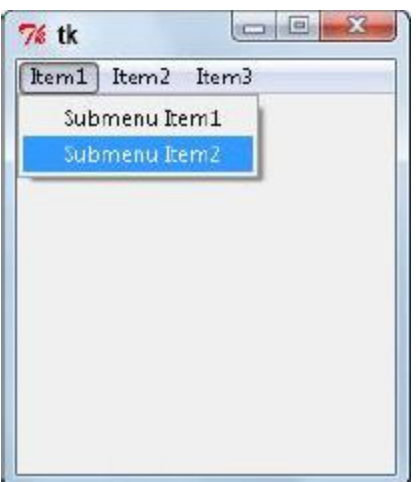

The Menu widget can create a menu bar

```
import Tkinter
parent\_wide = Tkinter.Tk()def menu_callback():
  print("I'm in the menu callback!")
def submenu_callback():
   print("I'm in the submenu callback!")
menu_widget = Tkinter.Menu(parent_widget)
submenu_widget = Tkinter.Menu(menu_widget, tearoff=False)
submenu_widget.add_command(label="Submenu Item1",
                command=submenu_callback)
submenu_widget.add_command(label="Submenu Item2",
                command=submenu_callback)
menu_widget.add_cascade(label="Item1", menu=submenu_widget)
menu_widget.add_command(label="Item2",
              command=menu_callback)
menu_widget.add_command(label="Item3",
              command=menu_callback)
parent_widget.config(menu=menu_widget)
Tkinter.mainloop()
```
### **Canvas Widget**

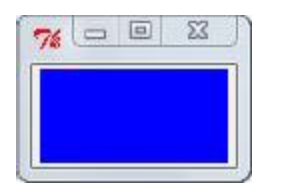

Canvas widget is used to to draw on. It supports different drawing methods.

import Tkinter  $parent\_widget = Tkinter.Tk()$ canvas\_widget = Tkinter.Canvas(parent\_widget bg="blue", width= $100$ , height=  $50$ ) canvas\_widget.pack() Tkinter.mainloop()

### **CANVAS WIDGET:**

The Canvas is a rectangular area intended for drawing pictures or other complex layouts. Graphics, text, widgets or frames can be placed on a Canvas.

The syntax is given as:

```
w =Canvas (master, option=value, ...)
```
where the parameters

- $\bullet$  master  $\sim$  This represents the parent window.
- options Here is the list of most commonly used options for this widget. These options can be used as key-value pairs separated by commas.

#### **Example:**

```
import Tkinter
top - Tkinter. Tk()C - Tkinter. Canvas (top, bg-"blue", height-250, width-300)
coord - 10, 50, 240, 210
arc - C.create_arc(coord, start-0, extent-150, fill-"red")
C.\text{pack}()
```
#### top.mainloop()

#### **Result:**

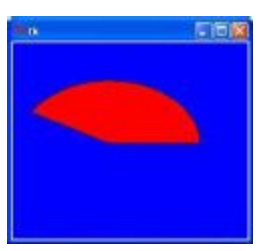

**Example:** To paint into a canvas using a small oval

```
from tkinter import *
canvas_width = 500canvas height = 150
def paint ( event ) :
  python green = "#476042"x1, y1 = (event.x - 1), (event.y - 1)x2, y2 = (event.x + 1), (event.y + 1)
  w.create_oval(x1, y1, x2, y2, fill = python_green)
master = Tk()master.title( "Painting using Ovals")
w = Canvas (master,
           width=canvas width,
           height=canvas height)
w.\texttt{pack} (expand = YES, fill = BOTH)
w \text{.bind} ( "<B1-Motion>", paint )
message = Label( master, text = "Press and Drag the mouse to draw" )
message.pack(side = BOTTOM)mainloop()
```
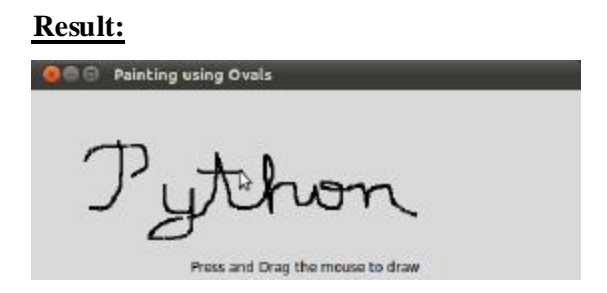

### **GEOMETRY MANAGERS:**

Tkinter uses a geometry manager to place widgets inside a container. Tkinter supports three geometry managers such as the grid manager, the pack manager, and the place manager as explained below.

- 1. **pack() method:**It organizes the widgets in blocks before placing in the parent widget.
- 2. **grid() method:**It organizes the widgets in grid (table-like structure) before placing in the parent widget.
- 3. **place() method:**It organizes the widgets by placing them on specific positions directed by the programmer.

### **Grid Manager:**

The **Grid** geometry manager puts the widgets in a 2-dimensional table. The master widget is split into a number of rows and columns, and each "cell" in the resulting table can hold a widget. The **grid** manager is the most flexible of the geometry managers in **T**kinter.

**Example :** To create the following layout using grid manager

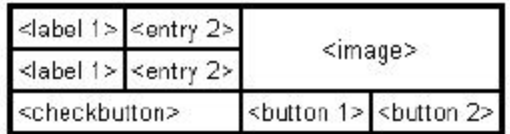

**Program:**

```
# import tkinter module
from tkinter import * from tkinter.ttk import *
# creating main tkinter window/toplevel
master = Tk()# this will create a label widget
11 = Label(master, text = "Height")
12 = Label(master, text = "Width")
```

```
# grid method to arrange labels in respective
# rows and columns as specified
11.grid(row = 0, column = 0, sticky = W, pady = 2)
12.grid(row = 1, column = 0, sticky = W, pady = 2)
# entry widgets, used to take entry from user
e1 = Entry(maxter)e2 = Entry(maxter)# this will arrange entry widgets
el.grid(row = 0, column = 1, pady = 2)
e2.grid(row = 1, column = 1, pady = 2)
# checkbutton widget
c1 = Checkbutton (master, text = "Preserve")
c1.grid(row = 2, column = 0, sticky = W, columnspan = 2)
# adding image (remember image should be PNG and not JPG)
img = PhotoImage(file - r"C:\Users\Admin\Pictures\capture1.png")
img1 = img.subsample(2, 2)# setting image with the help of label
Label (master, image = img1).grid(row = 0, column = 2,
       columnspan = 2, rowspan = 2, padx = 5, pady = 5)
# button widget
b1 = Button(master, text = "Zoom in")b2 = Butteron(master, text = "Zoom out")# arranging button widgets
bl.grid(row = 2, column = 2, sticky = E)
b2.grid(row = 2, column = 3, sticky = E)
# infinite loop which can be terminated
# by keyboard or mouse interrupt
mainloop()
Output:
```
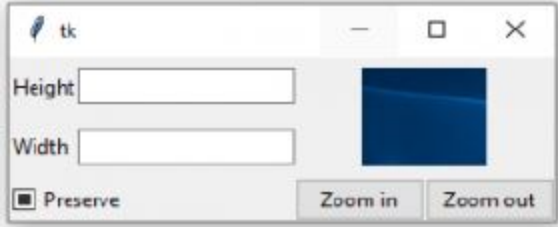

### **Pack Manager:**

The Pack geometry manager packs widgets in rows or columns. The options like **fill**, **expand**, and **side** can be used to control pack manager. It is created as follows:

- Put a widget inside a frame (or any other container widget), and have it fill the entire frame
- Place a number of widgets on top of each other

Place a number of widgets side by side  $\bullet$ 

**Example** : Putting a widget inside frame and filling entire frame using **expand** and **fill** options and placing widgets on top of each other.

```
# Importing tkinter module
from tkinter import *
# from tkinter.ttk import *
# creating Tk window
master = Tk()# cretaing a Fra, e which can expand according
# to the size of the window
pane = Frame (master)pane.pack(fill = BOTH, expand = True)# button widgets which can also expand and fill
# in the parent widget entirely
b1 = Button(pane, text = "Click me !",background = "red", fg = "white")
bl.pack(side = TOP, expand = True, fill = BOTH)
b2 = Butteron(pane, text = "Click me too",background = "blue", fg = "white")
b2. pack(side = TOP, expand = True, fill = BOTH)b3 = Button (pane, text = "I'm also button",
            background = "green", fg = "white")
b3.pack(side = TOP, expand = True, fill = BOTH)
```
#### mainloop() **Output:**

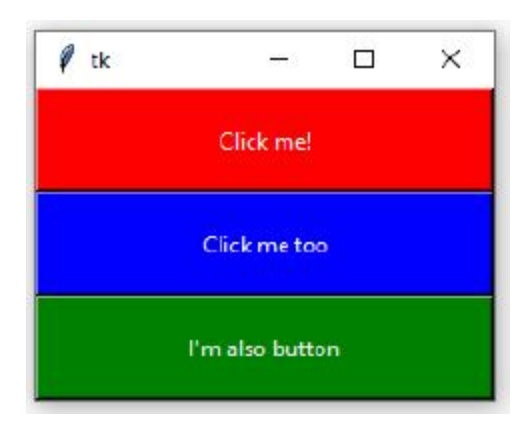

### **Place Manager:**

The **Place** geometry manager is the simplest of the three general geometry managers provided in Tkinter. It allows to explicitly set the position and size of a window, either in absolute terms, or relative to another window.

### **Example:**

```
# Importing tkinter module
from tkinter import * from tkinter.ttk import *
# creating Tk window
master = Tk()# setting geometry of tk window
master.geometry("200x200")
# button widget
b1 = Button(master, text = "Click me !")
bl.place(relx = 1, x = -2, y = 2, anchor = NE)
# label widget
1 = Label (master, text = "I'm a Label")
1. place (anchor = NW)
# button widget
b2 = Butteron(master, text = "GFG")b2.place(relx = 0.5, rely = 0.5, anchor = CENTER)
# infinite loop which is required to
# run tkinter program infinitely
# until an interrupt occurs
mainloop()
Output:
  \ell tk
                       \times□
 I'm a Label
                   Click me!
```
### **DISPLAYING IMAGES:**

GFG

An image can be added to a label, button, check button, or radio button. To create an image, the **PhotoImage** class as follows can be used.

 $photo = PhotoImage(file = imagefilename)$ 

The image file must be in GIF format. You can use a conversion utility to convert image files in other formats into GIF format.

**Example:** To show both image and text on Button.

```
# importing only those functions
# which are needed
from tkinter import *
from tkinter.ttk import *
# creating tkinter window
root = Tk()# Adding widgets to the root window
Label (root, text = 'GeeksforGeeks', font = (
  'Verdana', 15) (pack (side = TOP, pady = 10)
# Creating a photoimage object to use image
photo = PhotoImage(file - r''C: \Gfg\circle. png'')# Resizing image to fit on button
photoimage = photo.subsample(3, 3)# here, image option is used to
# set image on button
# compound option is used to align
# image on LEFT side of button
Button(root, text = 'Click Me !', image = photoimage,
                    compound = LEFT). pack(side = TOP)
```
mainloop()

#### **Output:**

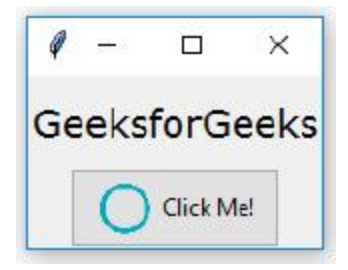

**Example:** To add images and text to a label

```
import tkinter as tk
root = tk.Tk()logo = tk.PhotoImage(file="python_logo_small.gif")
w1 = tk.Label(root, image=loop).pack(side="right")explanation = """At present, only GIF and PPM/PGM
```

```
formats are supported, but an interface
exists to allow additional image file
formats to be added easily."""
w2 = tk.Label(root,justify=tk.LEFT,
              \text{padx} = 10,
              text=explanation).pack(side="left")
root.mainloop()
```
### Output:

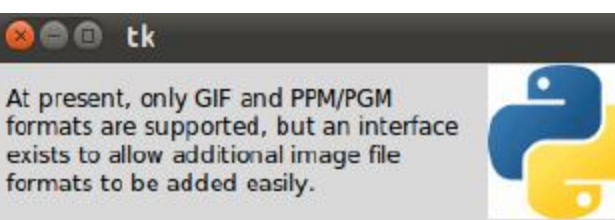

### **MENUS:**

Tkinter is used to create menus, popup menus, and toolbars. Tkinter provides a comprehensive solution for building graphical user interfaces. Menus make selection easier and are widely used in windows. **Menu** class is used to create a menu bar and a menu, and **add\_command** method to add items to the menu.

**Example** : To create menu using Menu class and add command method.

```
from Tkinter import *
def donothing():
  filewin - Toplevel(root)
  button - Button (filewin, text-"Do nothing button")
  button.pack()
root - Tk()menubar - Menu (root)
filemenu - Menu (menubar, tearoff-0)
filemenu.add command(label-"New", command-donothing)
filemenu.add_command(label-"Open", command-donothing)
filemenu.add command(label-"Save", command-donothing)
```

```
filemenu.add command(label-"Save as...", command-donothing)
filemenu.add command(label-"Close", command-donothing)
filemenu.add separator()
filemenu.add_command(label-"Exit", command-root.quit)
menubar.add_cascade(label-"File", menu-filemenu)
editmenu - Menu (menubar, tearoff-0)
editmenu.add_command(label-"Undo", command-donothing)
editmenu.add separator()
editmenu.add command(label-"Cut", command-donothing)
editmenu.add command(label-"Copy", command-donothing)
editmenu.add command(label-"Paste", command-donothing)
editmenu.add command(label-"Delete", command-donothing)
editmenu.add command(label-"Select All", command-donothing)
menubar.add cascade(label-"Edit", menu-editmenu)
helpmenu - Menu (menubar, tearoff-0)
helpmenu.add command(label-"Help Index", command-donothing)
helpmenu.add command(label-"About...", command-donothing)
menubar.add_cascade(label-"Help", menu-helpmenu)
root.config(menu-menubar)
root.mainloop()
```
### **Output:**

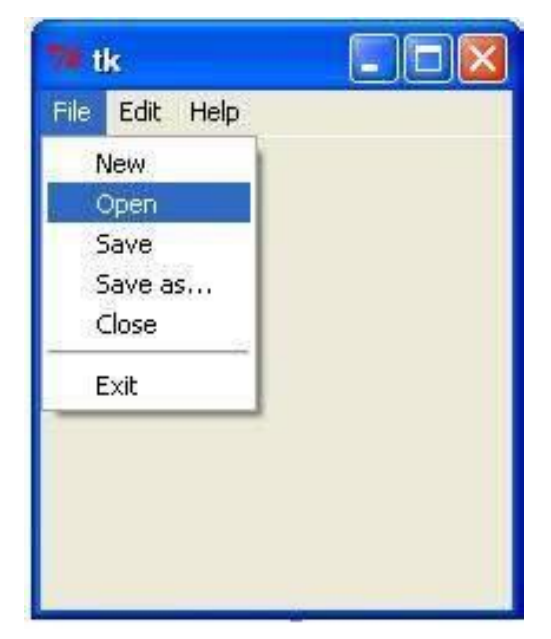

### **POPUP MENUS:**

A popup menu, also known as a context menu, is like a regular menu, but it does not have a menu bar and it can float anywhere on the screen. Creating a popup menu is similar to creating a regular menu. First, an instance of Menu is created , and then items are added to it. Finally, widget is bound with an event to pop up the menu.

**Example** : To create a popup menu

```
#creating popup menu in tkinter
import tkinter
class A:
    #creates parent window
    def init (self):
        self(root = tkinter.TK()self.root.geometry('500x500')
        self.frame1 = tkinter.Label(self.root,
                                     width = 400,height = 400,
                                     bg = 'HAAAAA'self.frame1.pack()
    #create menu
    def popup(self):self.popup_menu = tkinter.Menu(self.root,
                                        tearoff = 0self.popup menu.add command(label = "say hi",
                                     command =1ambda:self. <math>hey('hi''))</math>
        self.popup menu.add command(label = "say hello",
                                     command = lambda:self. hey("hello")self.popup_menu.add_separator()
        self.popup_menu.add_command(label = "say bye",
                                     command = lambda:self.hey("bye"))
    #display menu on right click
    def do popup (self, event) :
        try:
            self.popup menu.tk popup (event.x root,
                                      event.y root)finally:
            self.popup menu.grab release()
    def hey (self, s):
        self. frame1. configure(text = s)def \ run(self):self.popup()
        self.root.bind("<Button-3>", self.do popup)
        tkinter.mainloop()
```
 $a = A()$  $a. run()$ 

### **Output:**

A popup menu appears on right click.

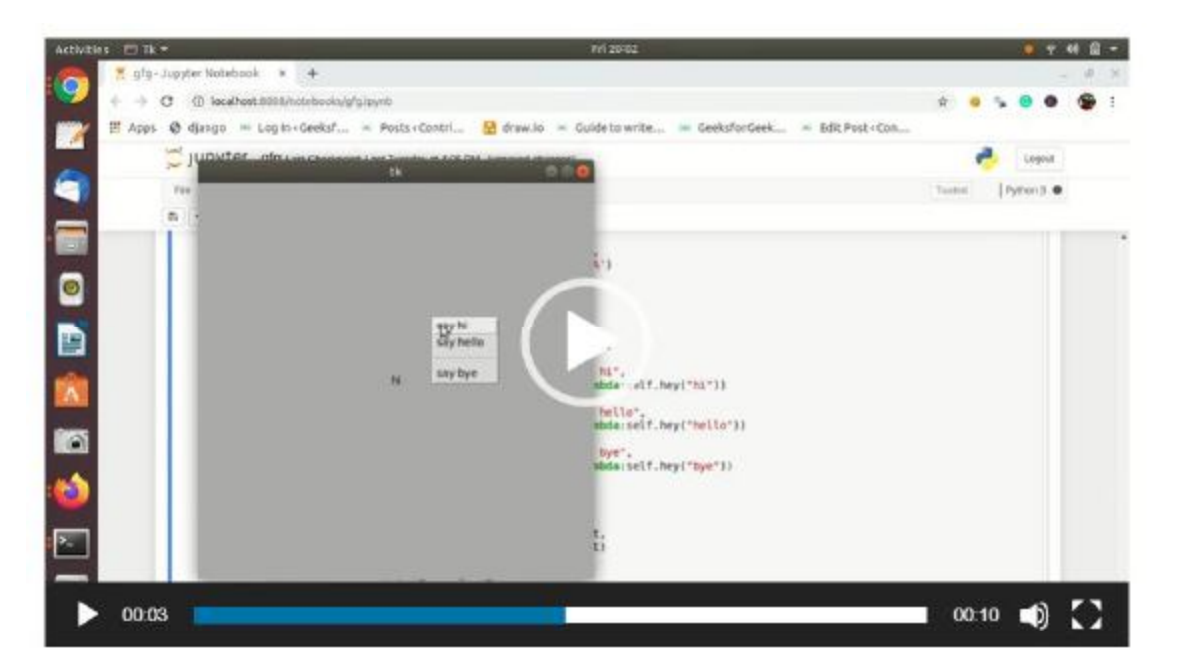

### **MOUSE, KEY EVENTS, AND BINDINGS:**

The **bind** method is used to bind mouse and key events to a widget. The event is a standard Tkinter object, which is automatically created when an event occurs. Every handler has an event as its argument. The following example defines the handler using the event as the argument:

```
menu.post(event.x_root, event.y_root)
```
The **event** object has a number of properties describing the event pertaining to the event. For example, for a mouse event, the **event** object uses the **x**, **y** properties to capture the current mouse location in pixels.

The events and their properties are listed below:

**<ButtonReleased-i>** An event occurs when a mouse button is released. **<Double-Button-i>** An event occurs when a mouse button is double-clicked. **<Enter>** An event occurs when a mouse pointer enters the widget.

**<Key>** An event occurs when a key is pressed.

**<Leave>** An event occurs when a mouse pointer leaves the widget.

**<Return>** An event occurs when the *Enter* key is pressed. You can bind any key such as *A*,

*B*, *Up*, *Down*, *Left*, *Right*

in the keyboard with an event.

```
<Shift+A> An event occurs when the Shift+A keys are pressed. You can combine Alt, Shift,
```
and *Control* with other keys.

**<Triple-Button-i>** An event occurs when a mouse button is triple-clicked.

Binding function is used to deal with the events. We can bind **Python's functions** and methods to an event as well as we can bind these functions to any particular widget.

**Example:** Binding mouse movement with tkinter Frame.

```
from tkinter import * from tkinter.ttk import *
  # creates tkinter window or root window
root = Tk()root.geometry('200x100')
  # function to be called when mouse enters in a frame
def enter(event):
    print ('Button-2 pressed at x = * d, y = * d'* (event.x, event.y))
  # function to be called when when mouse exits the frame
def exit (event):
    print ('Button-3 pressed at x = \frac{1}{2} d, y = \frac{1}{2} d' \cdot (\text{event.x}, \text{event.y}))# frame with fixed geomerty
frame1 = Frame(root, height = 100, width = 200)# these lines are showing the
# working of bind function
# it is universal widget method
frame1.bind('<Enter>'</sup>, enter)frame1.bind('<Leave>', exit )
frame1.pack()mainloop()
```
#### **Output:**

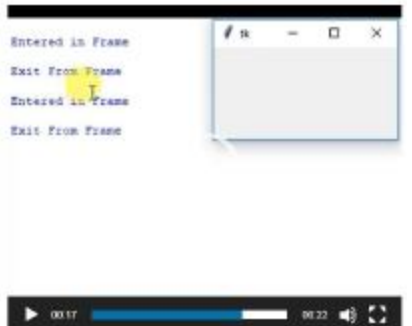

### **ANIMATIONS:**

Animations can be created by displaying a sequence of drawings. The Canvas class can be used to develop animations. Graphics and text can be displayed on the canvas using the move(tags, dx, dy) method to move the graphic with the specified tags.

**Example:** To create an animation

```
from tkinter import * # Import all definitions from tkinter
  \mathbf{1}234567891011123314
      class AnimationDemo:
          def __init__(self):
              window = Tk() # Create a window
              window.title("Animation Demo") # Set a title
              width = 250 # Width of the canvas
              canvas = Canvas(window, bg = "white",width = 250, height = 50)
              canvas.pack()
              x = 0 # Starting x position
              canvas.create_text(x, 30,
                  text = "Message moving?", tags = "text")
16
            dx = 317
            while True:
18
                canvas.move("text", dx, 0) # Move text dx unit
19
20
                canvas. after (100) # Sleep for 100 milliseconds21
                canvas.update() # Update canvas
22
                if x < width:
23
                    x += dx # Get the current position for string
24
                else:
25
                    x = 0 # Reset string position to the beginning
                    canvas.delete("text")
26
27
                    # Redraw text at the beginning
                    canvas.create_text(x, 30, text = "Message moving?",
28
                        tags - "text")29
30
            window.mainloop() # Create an event loop
31
32
33 AnimationDemo() # Create GUI
```
### **Output:**

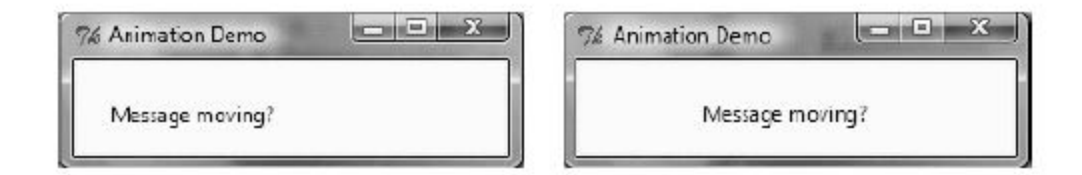

The animation is done essentially in the following three statements in a loop (lines  $19-21$ ):

canvas.move(**"text"**, dx, **0**) # Move text dx unit canvas.after(**100**) # Sleep for 100 milliseconds canvas.update() # Update canvas

### **SCROLLBARS:**

A Scrollbar widget can be used to scroll the contents in a Text, Canvas, or Listbox widget vertically or horizontally.

```
from Tkinter import *
root - Tk()scrollbar - Scrollbar (root)
scrollbar.pack(side - RIGHT, fill - Y )
mylist - Listbox(root, yscrollcommand - scrollbar.set)
for line in range (100):
   mylist.insert(END, "This is line number " + str(line))
mylist.pack( side - LEFT, fill - BOTH )
scrollbar.config(command - mylist.yview)
```
 $mainloop()$ 

### **Output:**

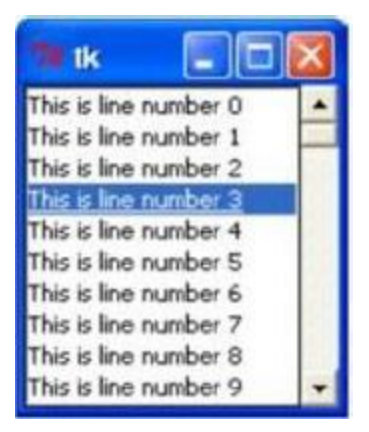

### **STANDARD DIALOG BOXES:**

Standard dialog boxes can be used to display message boxes or to prompt the user to enter numbers and strings.

### **Message Dialogues:**

The message dialogues are provided by the 'messagebox' submodule of tkinter. 'messagebox' consists of the following functions, which correspond to dialog windows:

- askokcancel(title=None, message=None, \*\*options) Ask if operation should proceed; return true if the answer is ok
- askquestion(title=None, message=None, \*\*options) Ask a question
- askretrycancel(title=None, message=None, \*\*options) Ask if operation should be retried; return true if the answer is yes
- askyesno(title=None, message=None, \*\*options) Ask a question; return true if the answer is yes
- askyesnocancel(title=None, message=None, \*\*options)  $\bullet$ Ask a question; return true if the answer is yes, None if cancelled.
- showerror(title=None, message=None, \*\*options) Show an error message
- showinfo(title=None, message=None, \*\*options) Show an info message
- showwarning(title=None, message=None, \*\*options) Show a warning message

### **Open File Dialogue:**

```
. import tkinter as tk
. from tkinter import filedialog as fd
\bullet def callback():
       name= fd.askopenfilename()
\bulletprint (name)
\bullet\bullet\bullet errmsg = 'Error!'
. tk. Button (text='File Open',
           command=callback).pack(fill=tk.X)
\bullet tk. mainloop()
```
### **Output:**

The above code creates a window with a single button with the text "File Open". If the button is pushed, the following window appears:

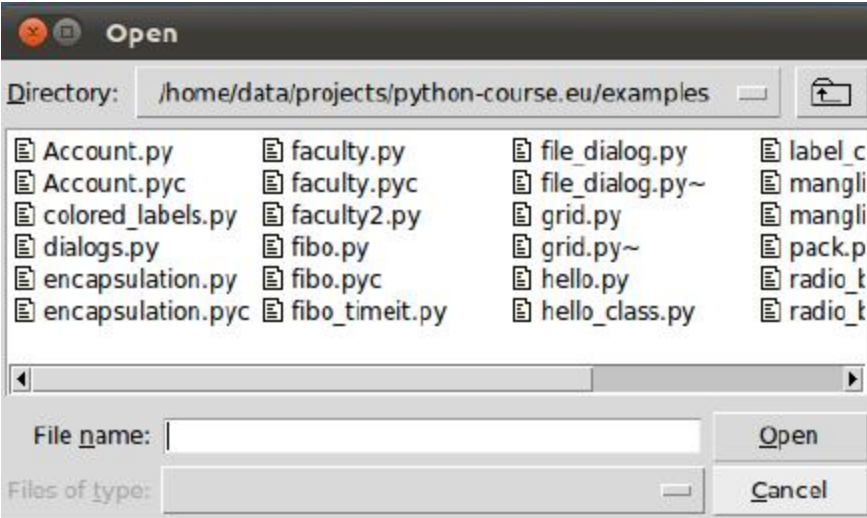

### **Colour Dialogue:**

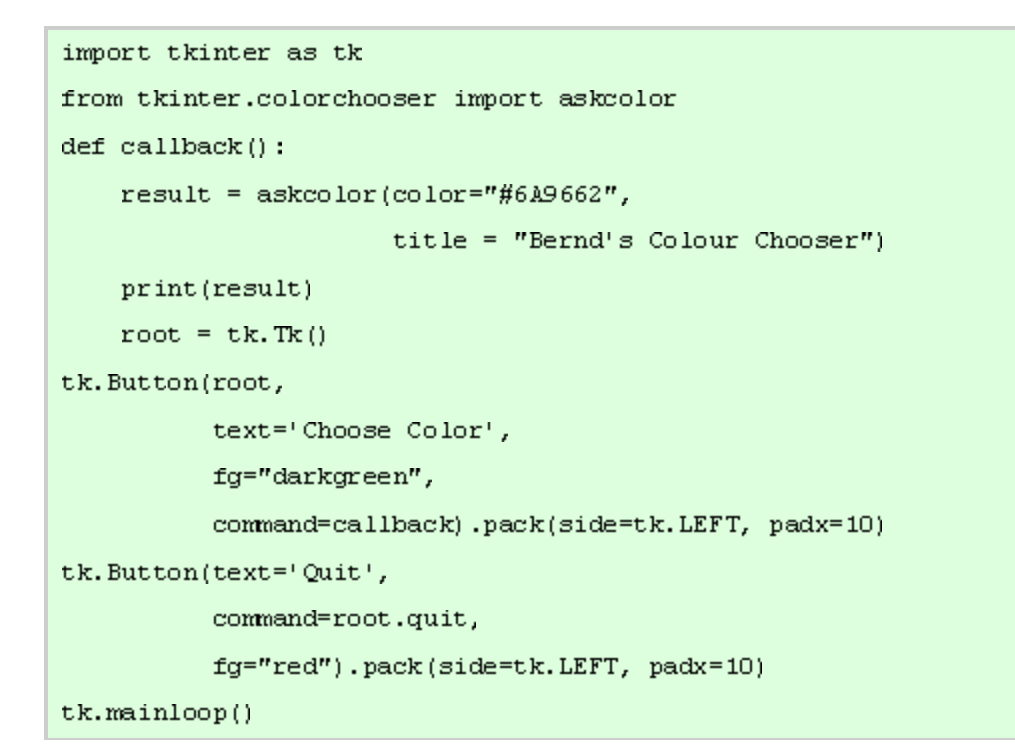

### **Output:**

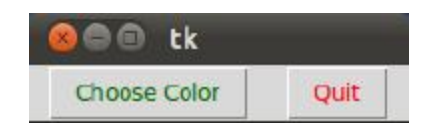

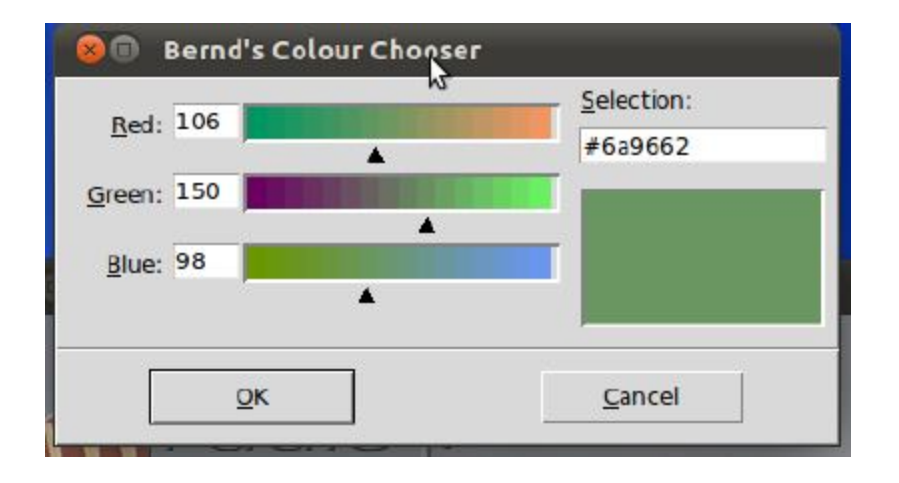

### **LIST BOXES:**

A Listbox widget is used to display a list of items from which a user can select a number of items.

The syntax for a listbox creation is :

listbox = Listbox(root, bg, fg, bd, height, width, font, ..)

where optional parameters are:

- root root window.  $\bullet$
- bg background colour
- $\bullet$  fg foreground colour
- $\bullet$  bd  $-\text{border}$
- $\bullet$  height height of the widget.
- $\bullet$  width width of the widget.
- font  $-$  Font type of the text.  $\bullet$
- highlightcolor The colour of the list items when focused.  $\bullet$
- yscrollcommand for scrolling vertically.  $\blacksquare$
- xscrollcommand for scrolling horizontally.
- cursor The cursor on the widget which can be an arrow, a dot etc.  $\bullet$

Common methods are:

- $\bullet$ yview allows the widget to be vertically scrollable.
- xview allows the widget to be horizontally scrollable.
- e get() to get the list items in a given range.
- activate(index) to select the lines with a specified index.
- $size()$  return the number of lines present.  $\bullet$
- $\text{delete}(\text{start}, \text{last}) \text{delete}$  lines in the specified range.  $\bullet$
- $nearest(y) returns the index of the nearest line.$  $\bullet$

### **Example 1:** To create a Listbox

```
from Tkinter import *
import tkMessageBox
import Tkinter
top = Tk()Lb1 = Listbox(top)Lb1.insert(1, "Python")
Lb1.insert(2, "Perl")
Lb1.insert(3, "C")Lb1.insert(4, "PHP")Lb1.insert(5, "JSP")Lb1.insert(6, "Ruby")
Lb1.pack()top.mainloop()
```
### **Output:**

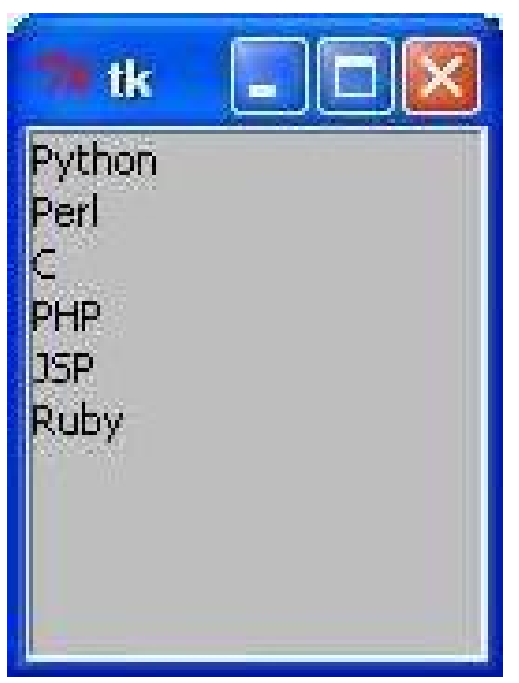

**Example 2**: To create a listbox

from tkinter import \*

# create a root window.  $top = Tk()$ 

# create listbox object  $listbox = Listbox(top, height = 10,$ width =  $15$ ,  $bg = "grey",$  $\text{activestyle} = \text{dotbox}$ ', font  $=$  "Helvetica",  $fg = "yellow")$ 

# Define the size of the window. top.geometry("300x250")

# Define a label for the list.  $label = Label(top, text = "FOOD$ 

# insert elements by their # index and names. listbox.insert(1, "Nachos") listbox.insert(2, "Sandwich")

listbox.insert(3, "Burger") listbox.insert(4, "Pizza") listbox.insert(5, "Burrito") # pack the widgets label.pack() listbox.pack() #Display untill User # exits themselves. top.mainloop()

### **Output:**

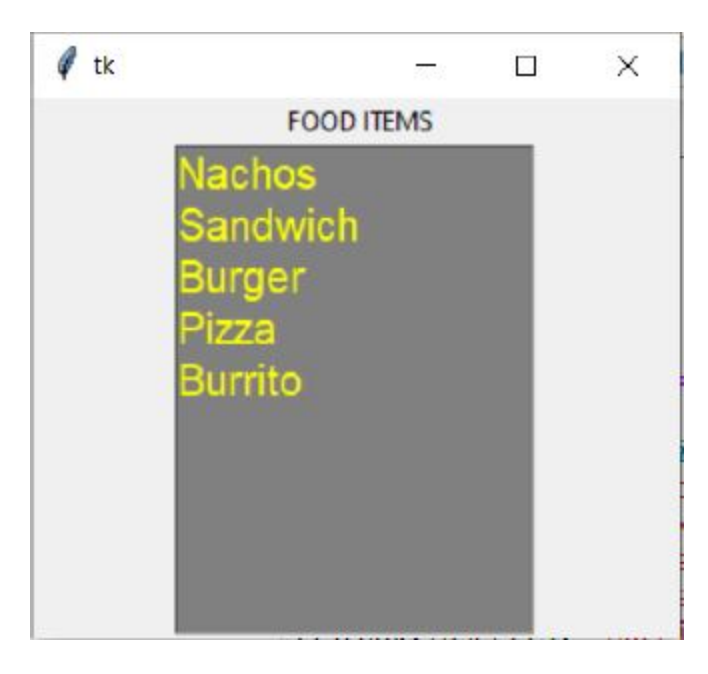